## **FI - FORMAZIONE INSEGNANTI - CONFIGURAZIONE ART 13 IN UGOV DIDATTICA**

• Nella Funzione Ordinamenti Didattici>Crea NUOVO CORSO, si crea un corso di studi per ogni classe per la quale si è ottenuto l'accreditamento (che si intende attivare), con le seguenti caratteristiche:

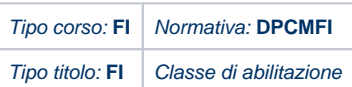

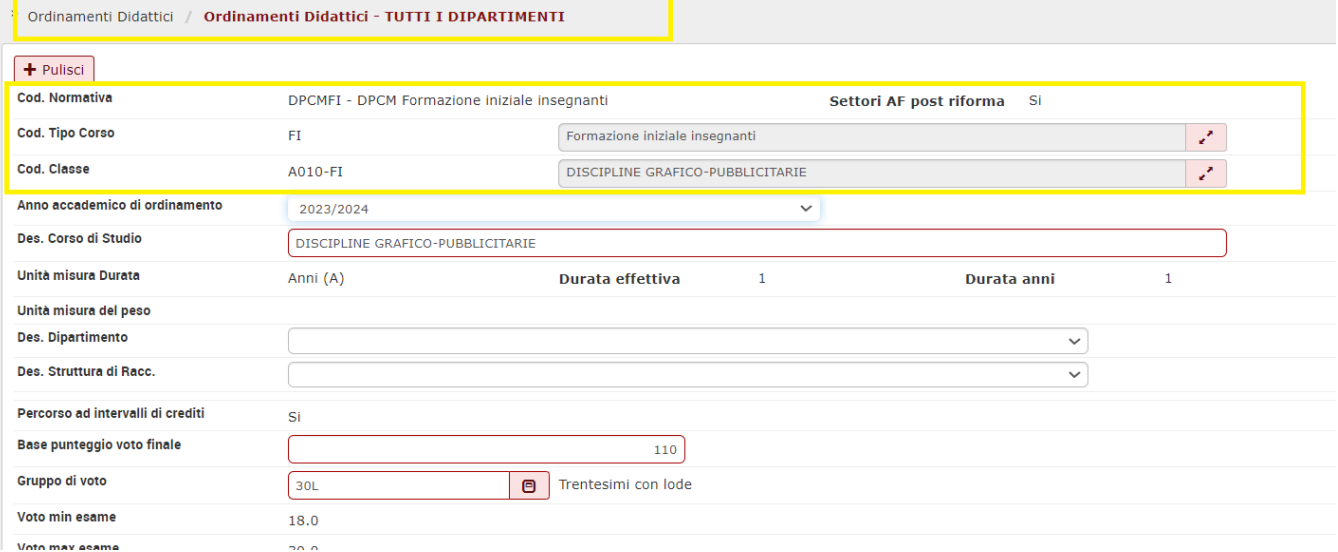

Si indica la struttura di riferimento Dipartimento o Centro, a seconda dell'organizzazione didattica interna:

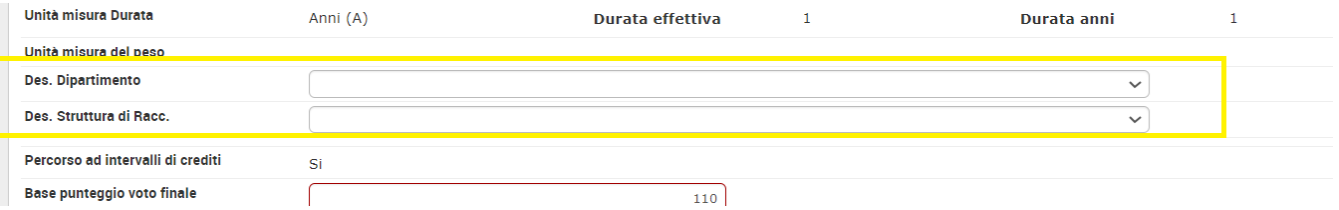

Se si tratta di un Centro e non di un Dipartimento, in Ugov AC - Anagrafiche Comuni - si deve censire preventivamente il Centro come struttura di Raccordo e quindi inserirlo in Ugov Didattica, nell'elenco delle Strutture di Raccordo nella funzione ORDINAMENTI DIDATTICI >STRUTTURE DI RACCORDO :

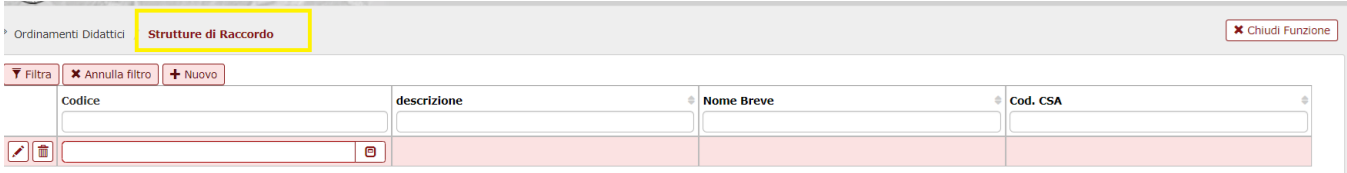

in tal modo si potrà selezionare come Struttura di Raccordo in fase di definizione del corso, oppure, successivamente, nel tab Dipartimenti dell'Ordinamento Didattico:

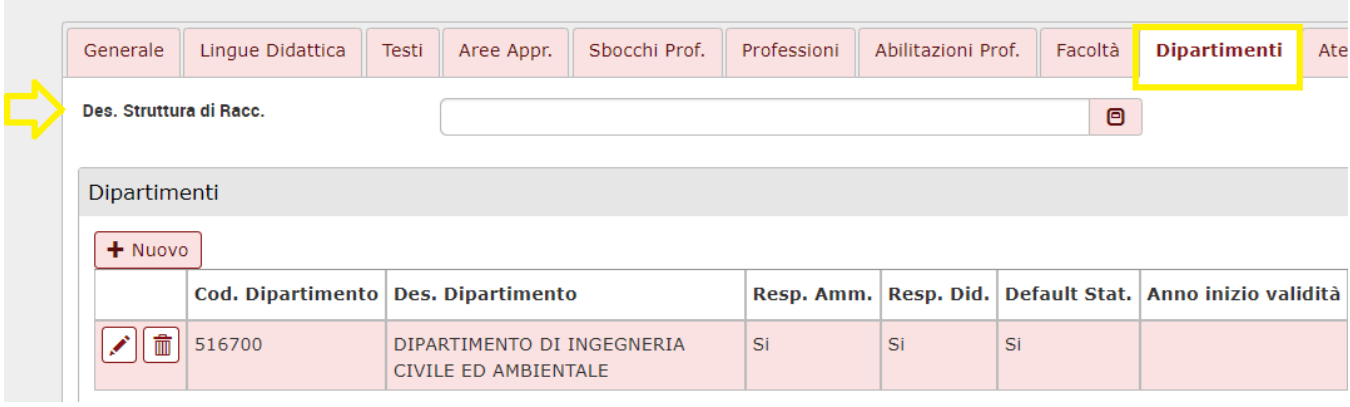

## Nel Tab CFU si compila il quadro dei cfu, nel rispetto di quanto previsto dal decreto.

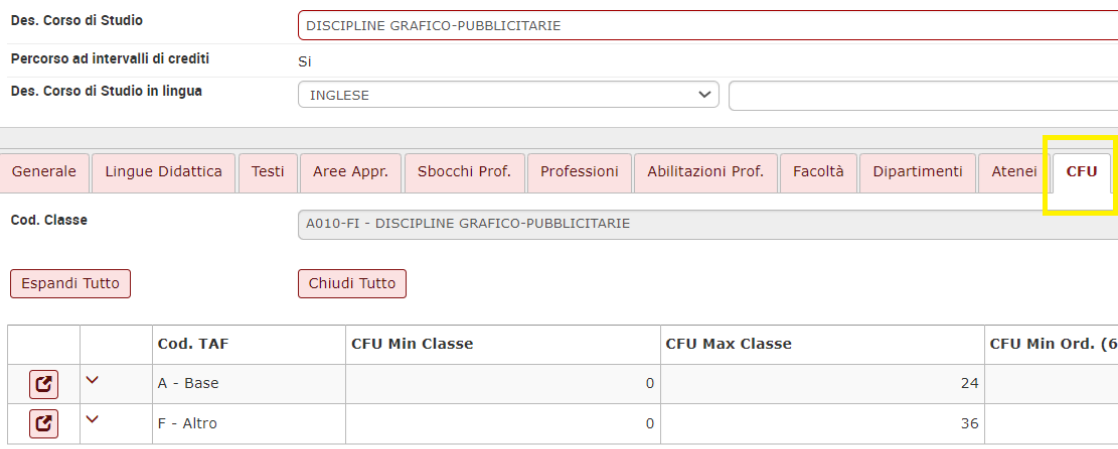

si crea il Regolamento Didattico, definendo un solo percorso PERCORSO COMUNE .

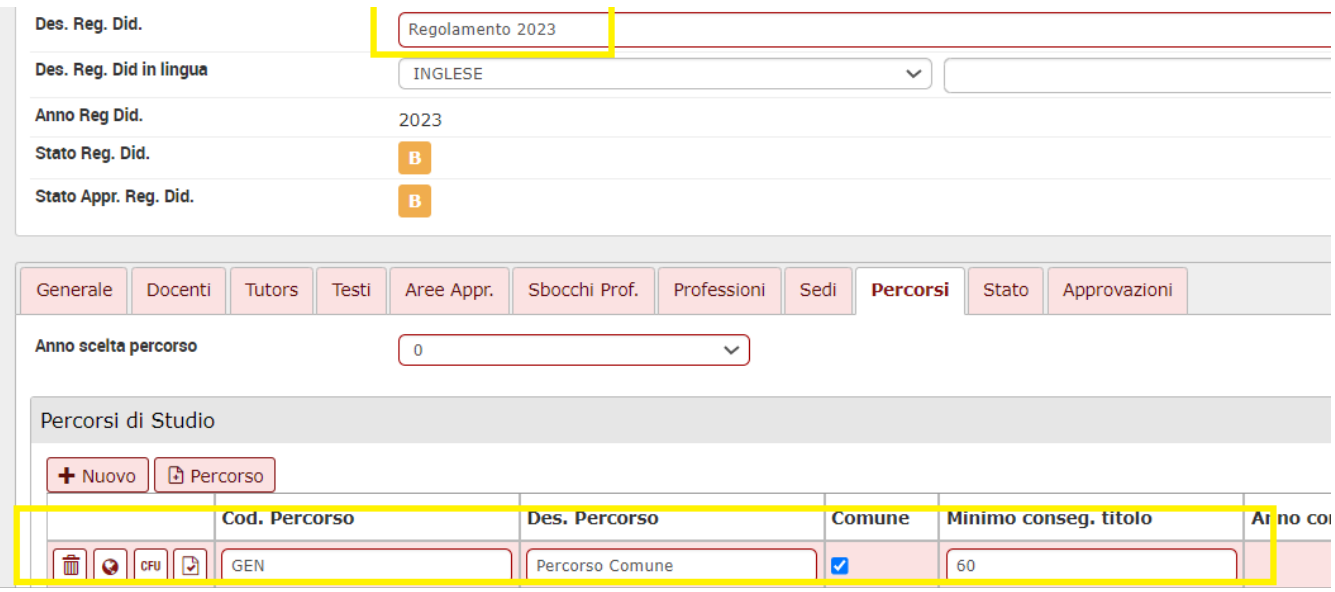

I crediti minimi da indicare per il conseguimento del titolo, dovranno essere comunque 60.

 $\overline{\phantom{a}}$